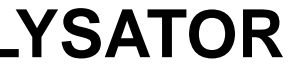

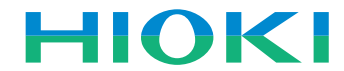

**-1-**

Vielen Dank, dass Sie sich für das Modell 3390 Leistungsanalysator von HIOKI entschieden haben. Im vorliegenden Handbuch werden die grundlegenden Messverfahren des Leistungsanalysators für erstmalige Benutzer erläutert. Vor Verwenden des Instruments unbedingt die Bedienungsanleitung aufmerksam lesen.

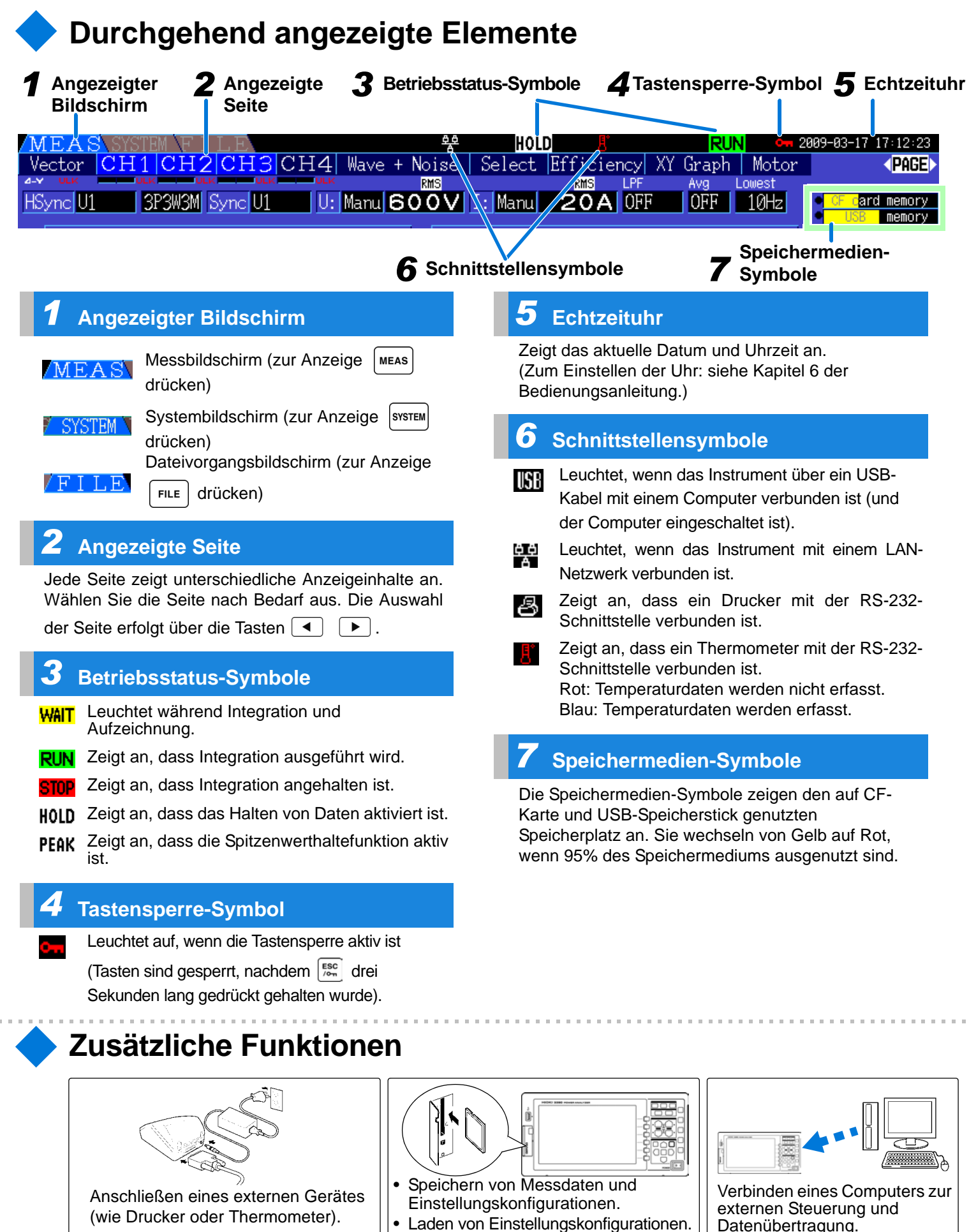

**Weitere Informationen zu den Einstellungen für Messungen und für die Anzeige, nützliche Funktionen und mehr finden Sie in der Bedienungsanleitung.**

# **3390 LEISTUNGSANALYSATORPOWER ANALYZERMessanleitung**

Apr. 2015 Edition 1 Gedruckt in Japan 3390A963-00 (A983-01) 15-04H **DE** **Vor Verwendung** 

**lesen**

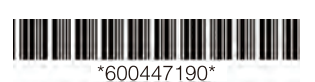

- 
- 

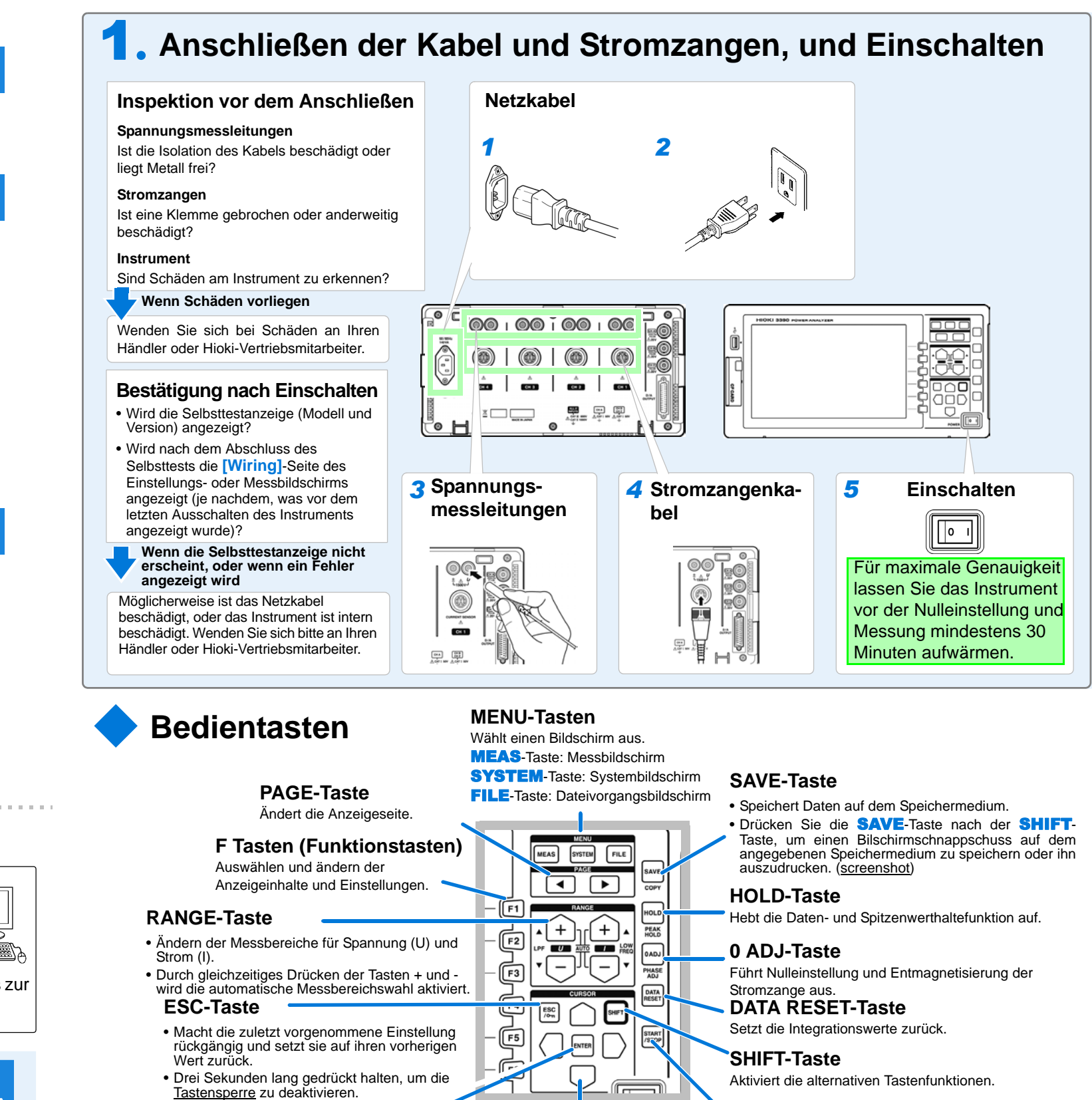

## **ENTER-Taste**

Bestätigt die Auswahl und wechselt zu den Einstellungen.

## **CURSOR-TasteSTART/STOP-Taste**

Bewegt den Cursor. Startet und stoppt Integrations- und Speichervorgänge.

**-2-**

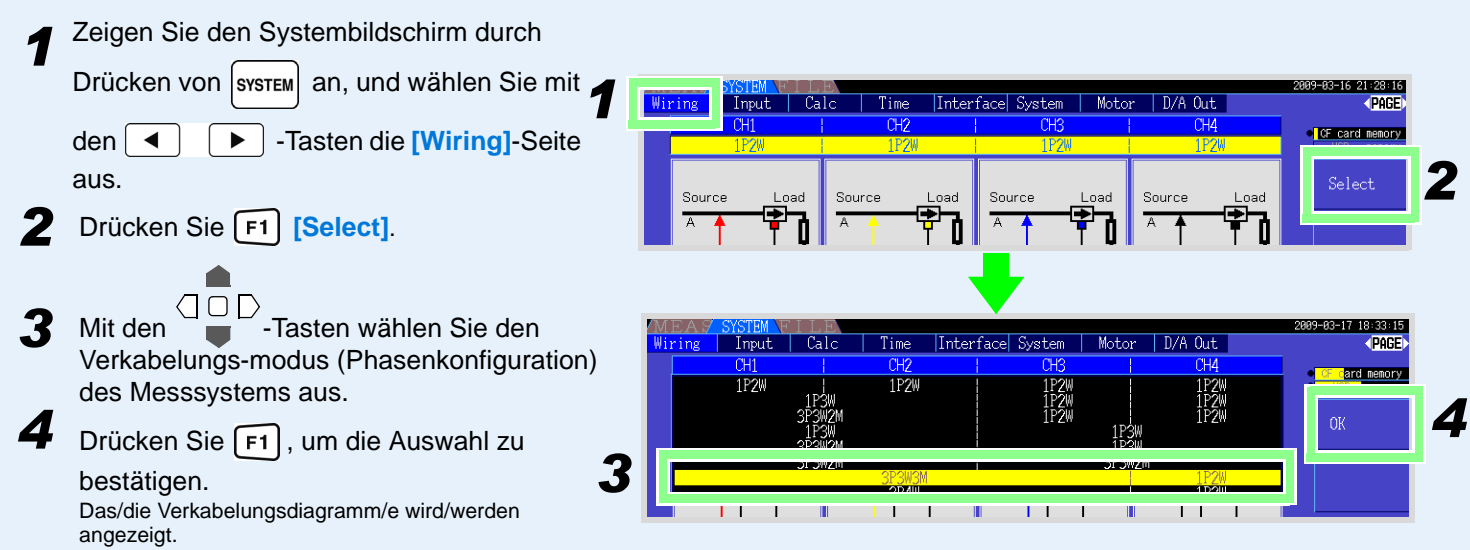

# 2**. Auswählen des Verkabelungsmodus**

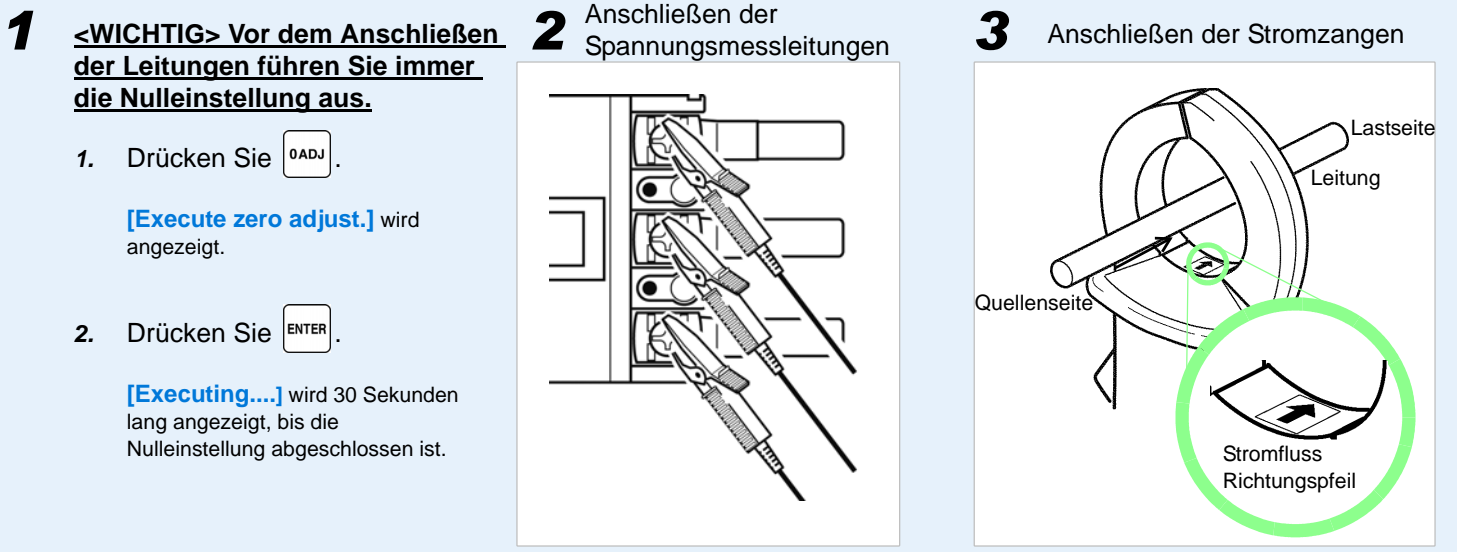

## 3**. Anbringen der Spannungsmessleitungen und Stromzangen an die Messleitungen gemäß Schaltplan/Schaltplänen.**

Diese Seite zeigt die auf den Kanälen 1 bis 4 gemessenen Werte für Spannung, Strom und Leistung als numerische Werte und als Vektoren an

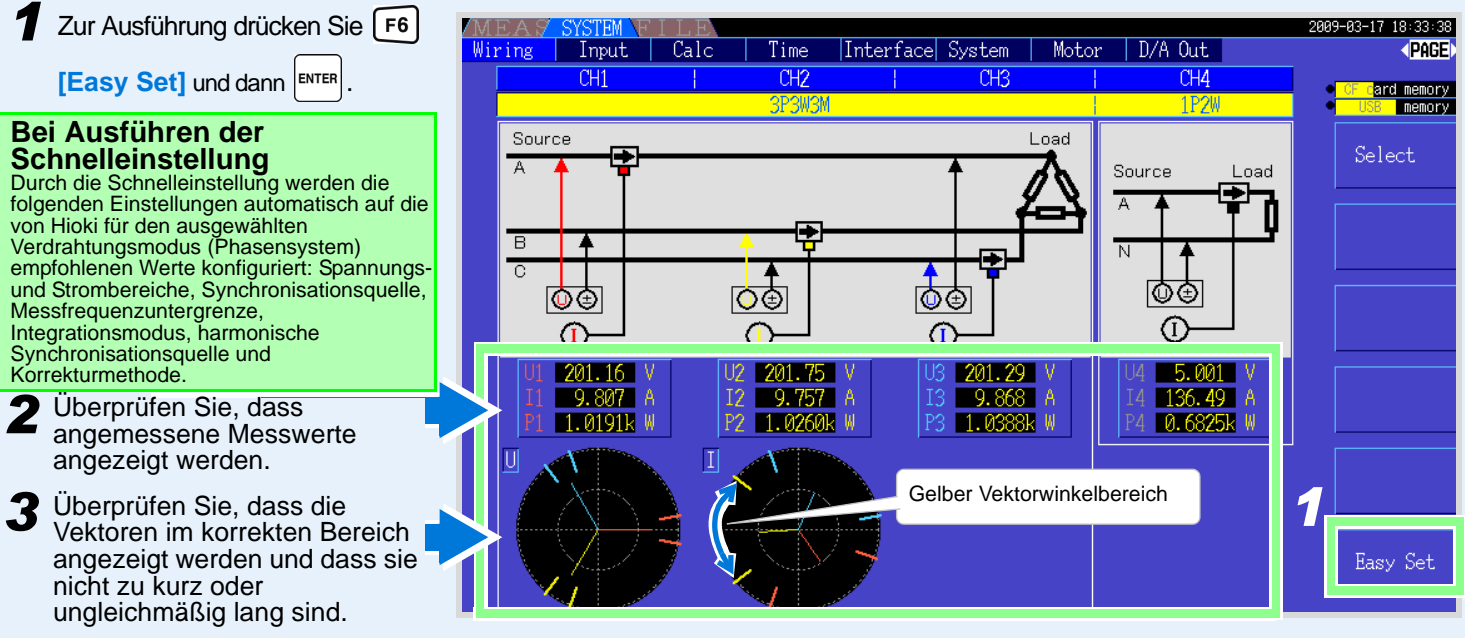

## 4**. Ausführen der Schnelleinstellung und Überprüfen der korrekten Verkabelung**

## *Vector*

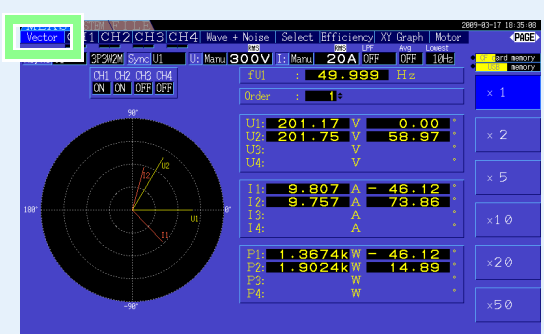

## *CH1 to CH4*

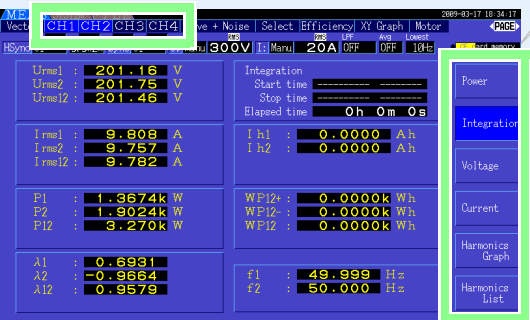

## *Wave + Noise*

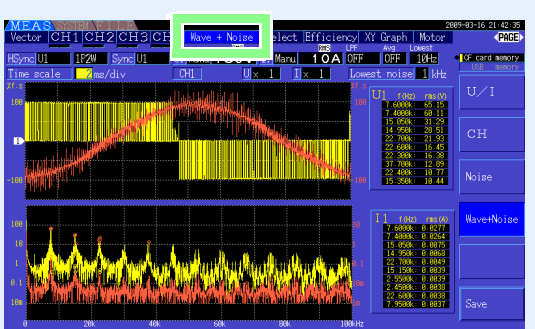

# *Select*

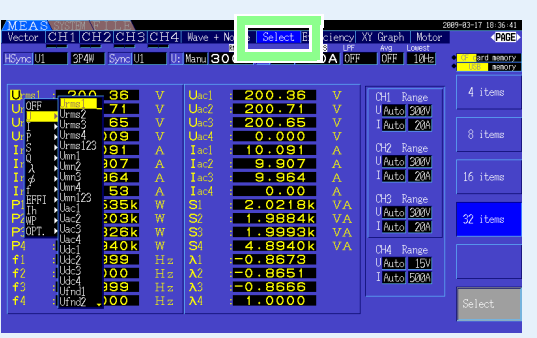

# *Efficiency*

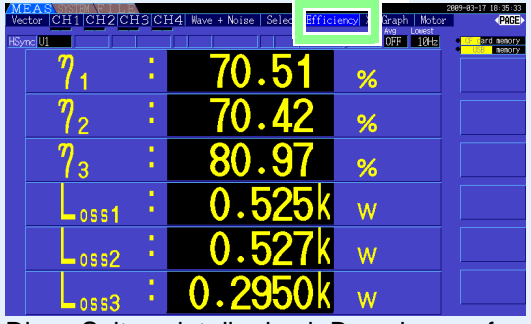

Diese Seite zeigt die gemessenen Werte für Leistung, Spannung und Strom und die Integrationswerte an, und bietet Zugriff auf die Oberschwingungsgrafiken und Listen aller Kanäle.

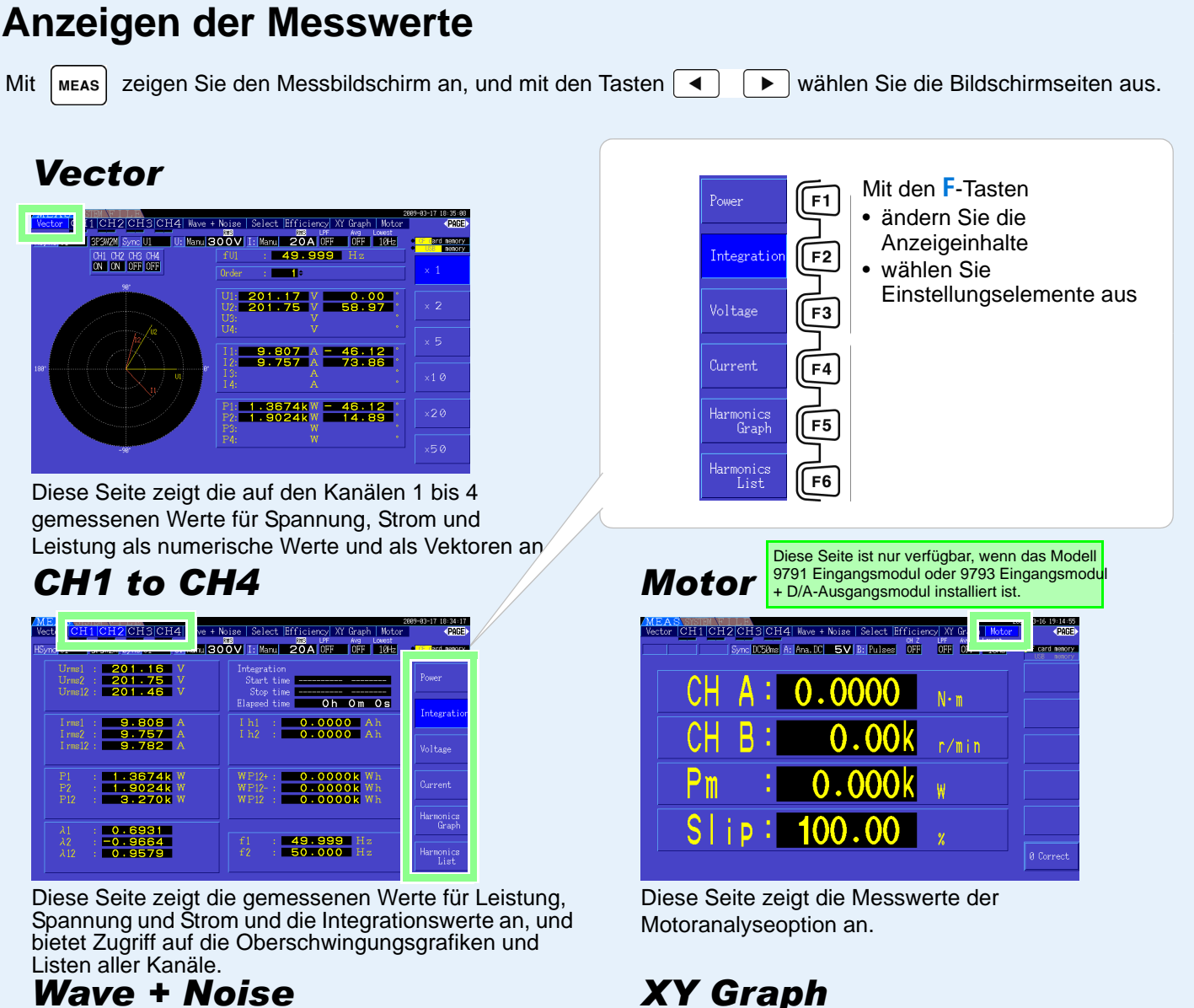

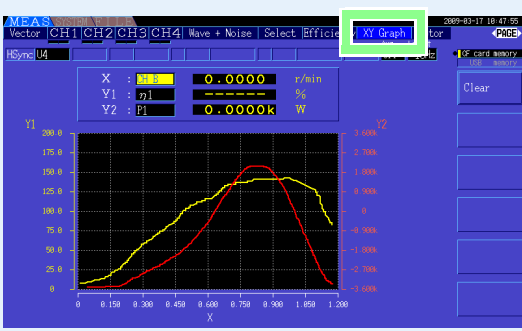

Diese Seite zeigt Spannungs-, Strom- und Störstromschwingungsformen an. Die Schwingungsformen können gespeichert werden.

# 5**. Anzeigen der Messwerte**

Wählen Sie auf dieser Seite einen beliebigen Parameter zur Anzeige aus. Diese Seite zeigt ein X-Y-Diagramm, bei dem Messparameter für die horizontale und vertikale Achse ausgewählt wurden.

Diese Seite zeigt die durch Berechnungsformeln bestimmte numerischen Werte von Effizienz und Verlust an.